### 【データサイエンス基礎講座】:**2014**年**12**月度

#### データサイエンス基礎講座(超初級・実践編) 2014年11月26日~12月17日<全5回>演習用資料

# R入門 インストールから活用まで

・主催:株式会社インプレス

・企画**/**製作:フューチャーブリッジパートナーズ株式会社

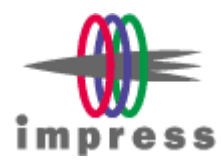

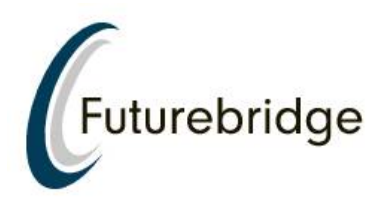

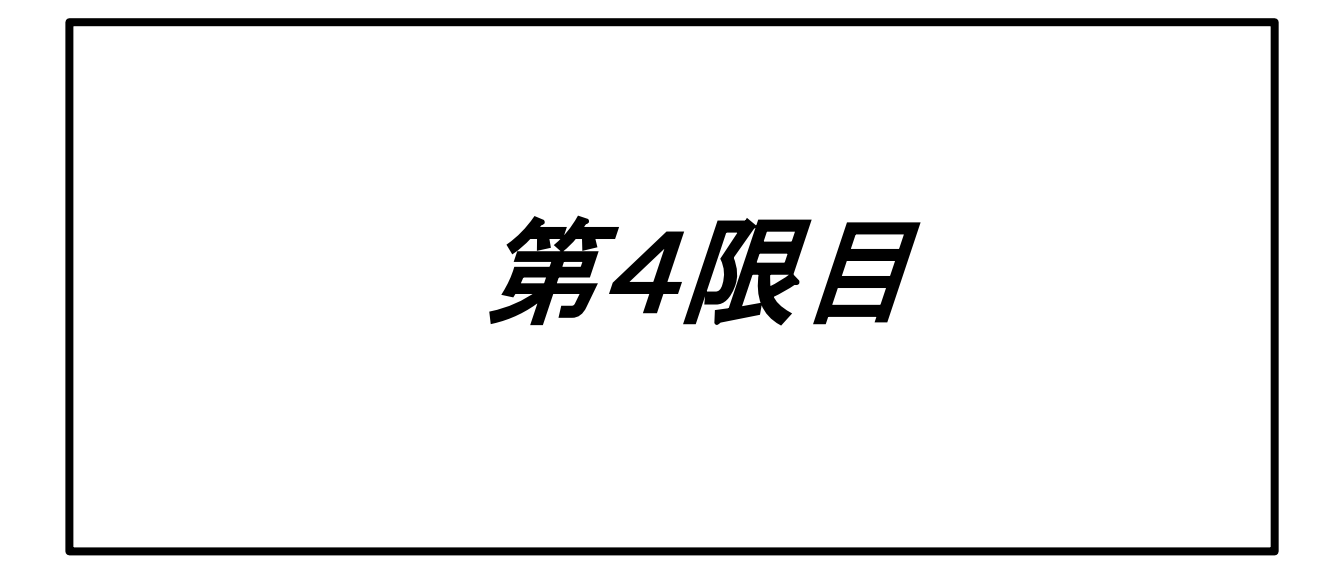

- カーネル法とサポートベクターマシン
- ロジスティクス回帰と機械学習
- 決定木

カーネル法

- カーネルライブラリのインストールおよび データの確認
	- install.packages("kernlab")
	- library(kernlab)
	- data(iris)
	- head(iris)
	- x = as.matrix(iris[,1:4]) # 1~4列目まで抽出
- irisデータ
	- 3種類のアヤメについて、50株ずつ採取し、ガク の長さ(Sepal.Length)、幅(Sepal.Width)、花弁の長 さ(Petal.Length)、幅(Petal.Width)について測定し たデータ

### • head(iris)

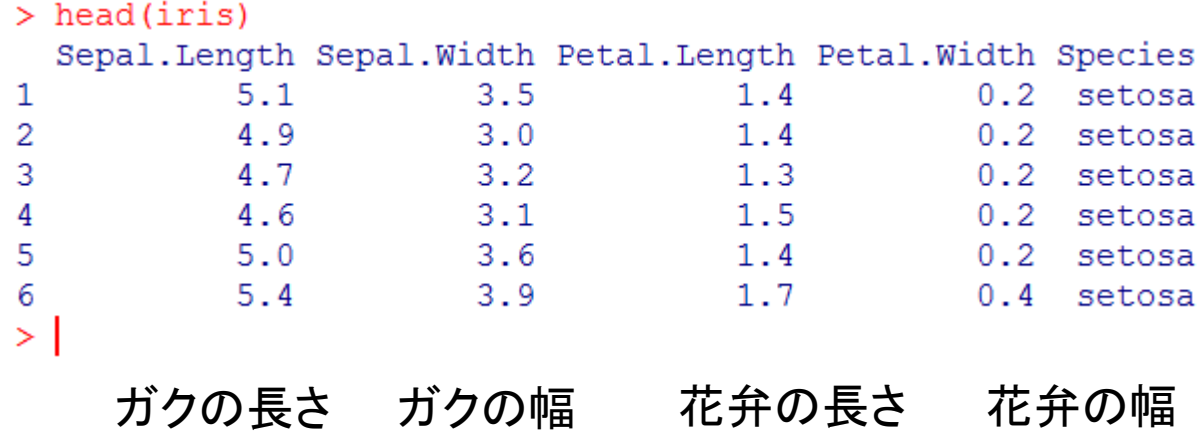

カーネル法

- カーネル法
	- データを高次元の特徴空間に写像したときの主 成分分析
	- 具体的には、2次元平面座標(x,y)に、 A1(1,1),A2(1,-1),A3(-1,-1),A4(-1,1)があるとする
	- A1,A3が一つのクラスであるとすると、平面上にク ラスの境界線を引けない
	- 二次元平面(x,y)の4つの点を3次元空間(x,y,z)に 射影すると、A1(1,1,1)、A2(1,-1,-1)、A3(-1,-1,1)、 A4(-1,1,-1)になり、両クラスは平面で切り分けるこ とが可能になる。
	- 高次元の特徴変換をカーネル法(ψ(x))と呼ぶ

参考ビデオ

https://www.youtube.com/watch?v=3liCbRZPrZA&hl=ja&gl=JP

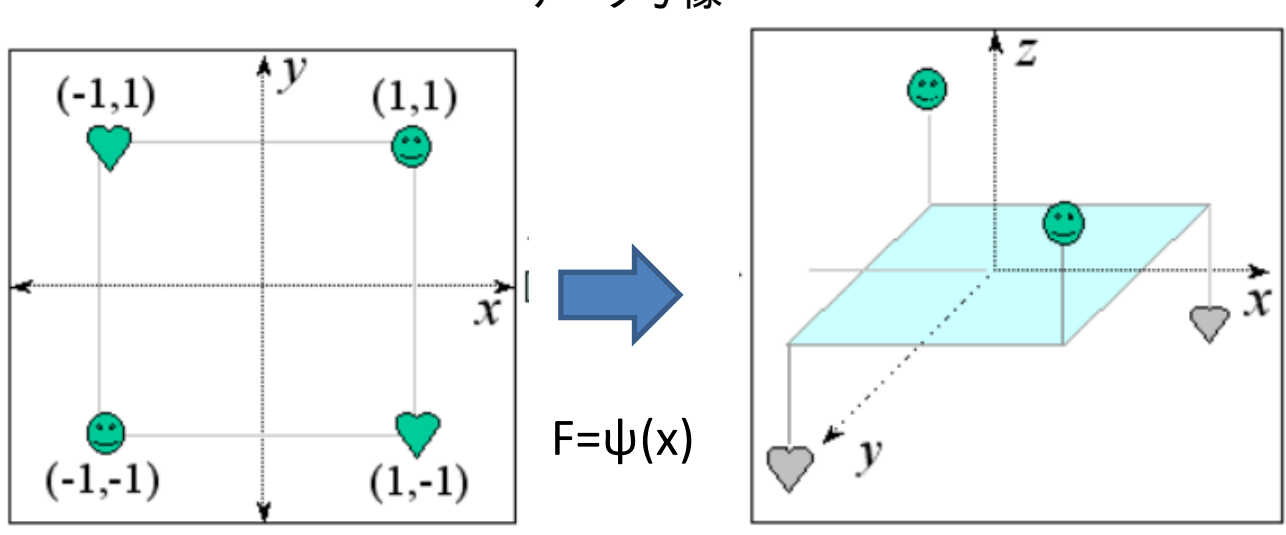

データ写像

明確に境界を線引きできない

z=0の平面を境界面

## カーネル法

- カーネル主成分分析(KPC)
	- カーネル法による特徴平面に対する主成分分析
	- KPCの導出手順
		- カーネル関数 K(X1,X2) = <ψ(X1),ψ(X2)>を決める
		- データから写像行列をKmnを求める
		- Kmnの固有値と固有ベクトルを求める (主成分分 析)
- Rによるカーネル主成分分析
	- 関数 kpca ( データ, kernel= カーネル関数,features = (求める主成分数) kpar = カーネル関数のパラ メーターのリスト)
		- カーネル関数:rbfdot(ガウジアン、デフォルト)、 polydot(多項式)
		- vanilladot(線形)
		- tanhdot(タンジェント)
		- aplacedot(ラプラシア ン)
		- besseldot(ベッセル)
		- anovadot(ANOVA RBF)
		- splinedot(スプライン)

カーネル法

- Rによるカーネル主成分分析
	- $i$ ris.kpc1 = kpca(x,kernel="rbfdot",features=2,kpar=list(sigma  $=0.1)$
	- summary (iris.kpc1))
	- plot(pcv(iris.kpc1),col=as.integer(iris[,5]))

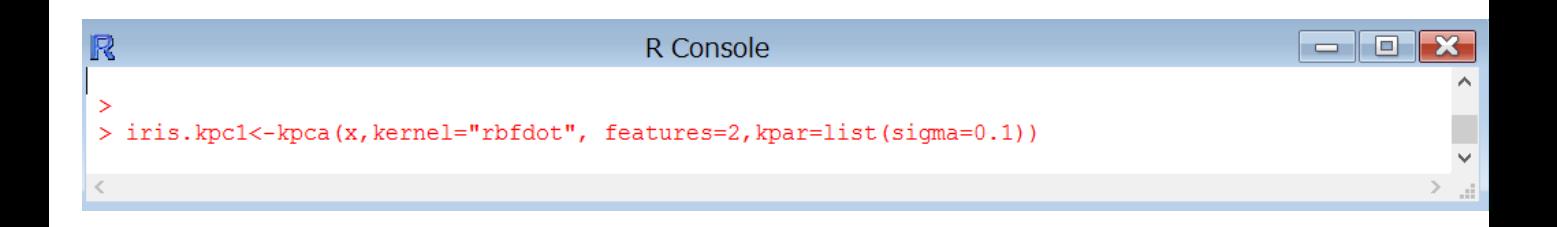

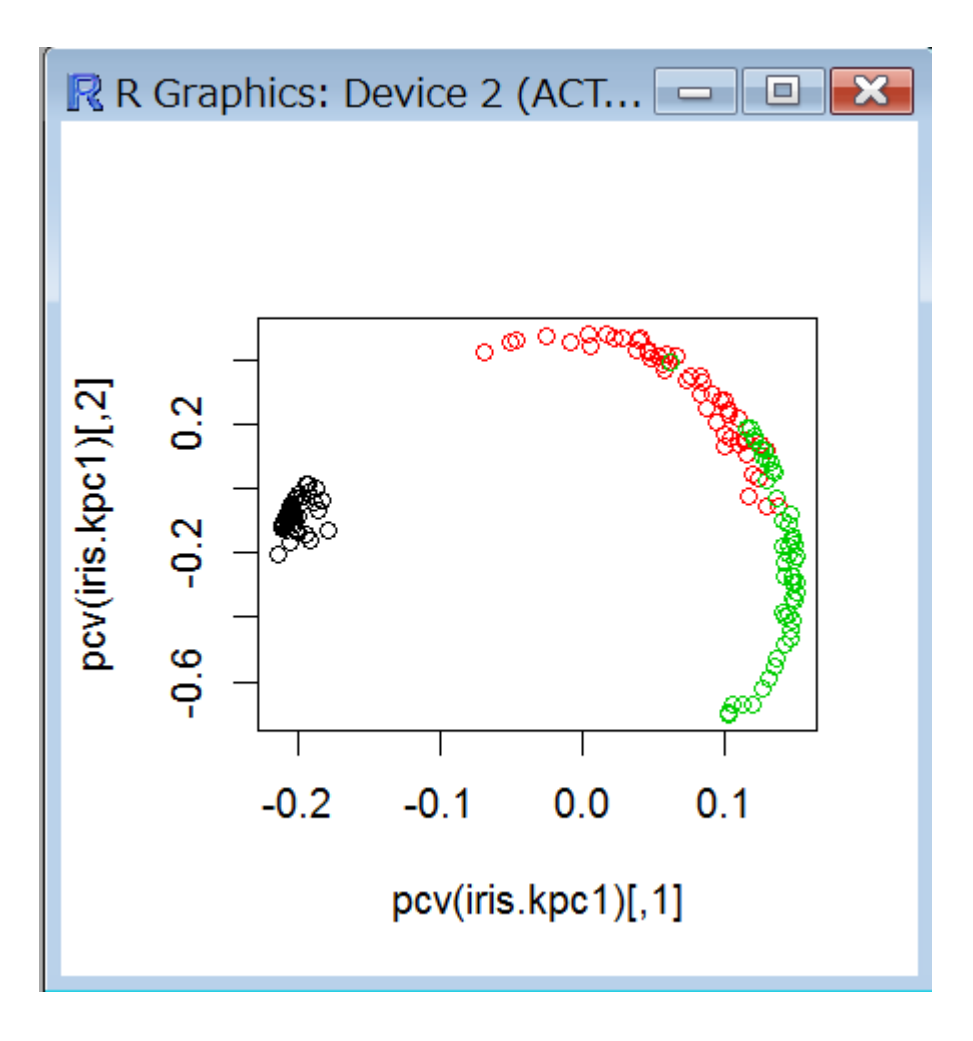

決定木

• Min+1SE法の図示

– plotcp(result1)

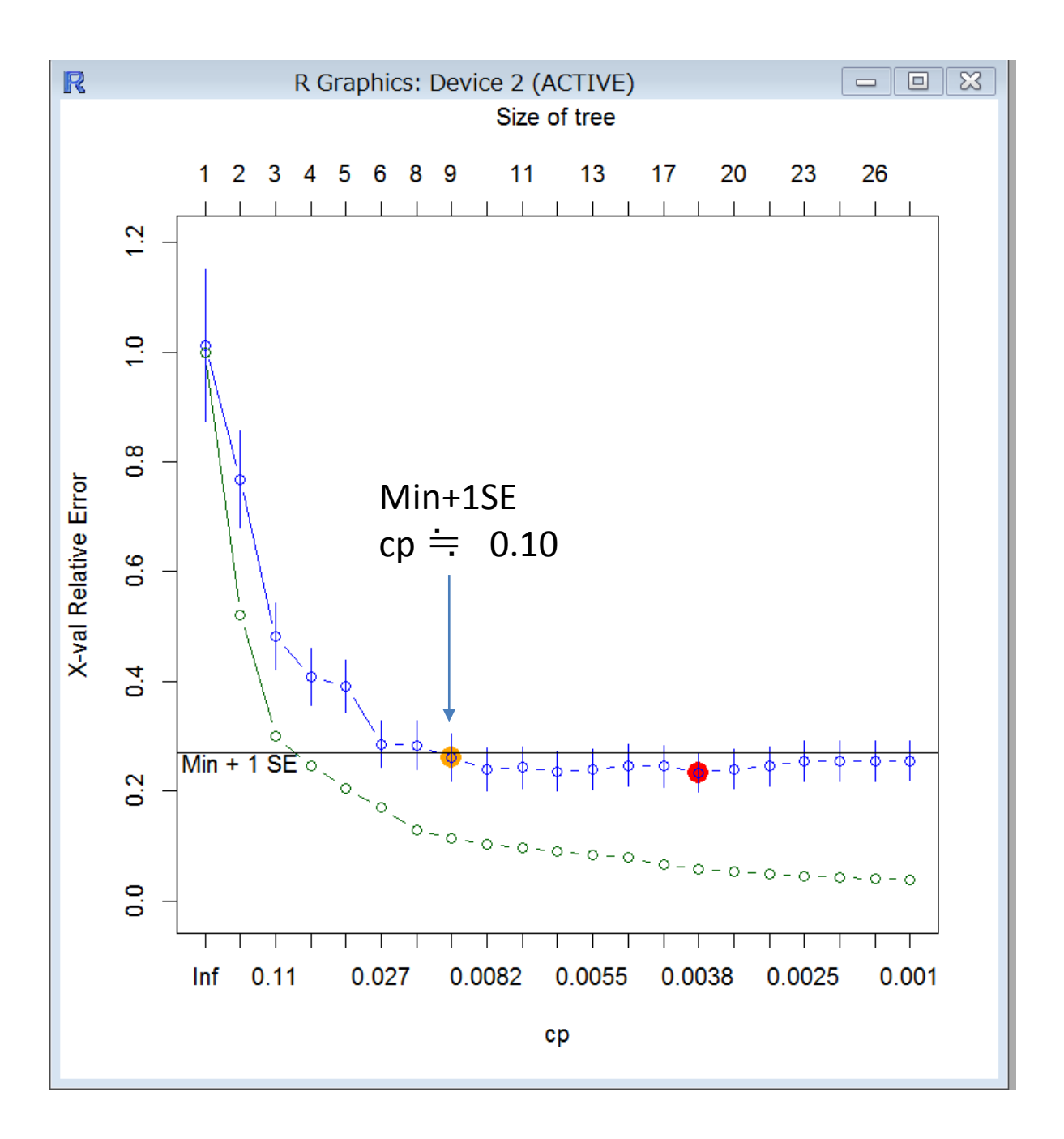